## **les Cahiers du Programmeur**

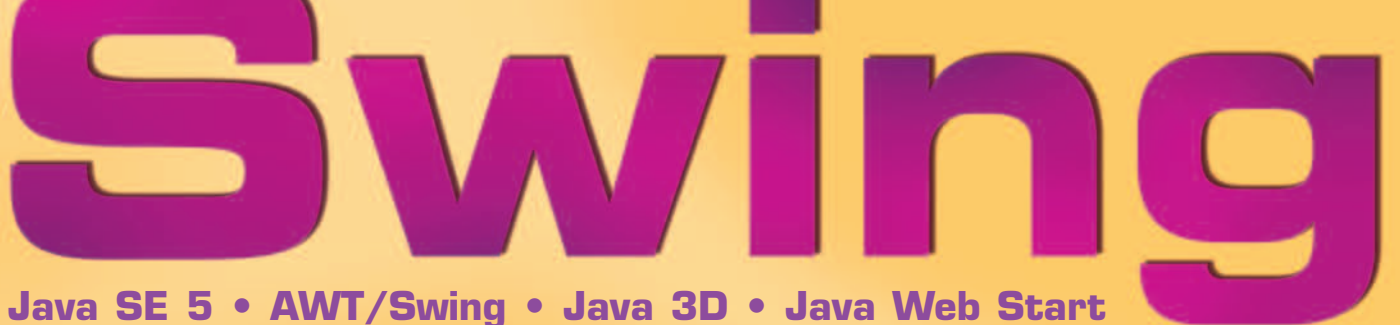

**SWT/JFace • JUnit • Abbot • Eclipse • CVS • UML • MVC • XP**

**Emmanuel Puybaret**

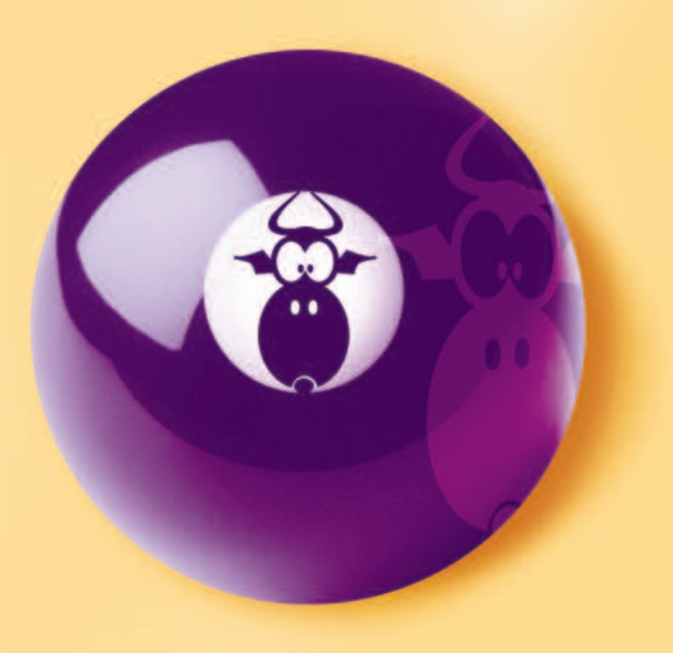

© Groupe Eyrolles 2006, ISBN : 2-212-12019-2 ISBN 13: 978-2-212-12019-6

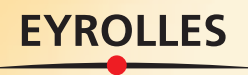

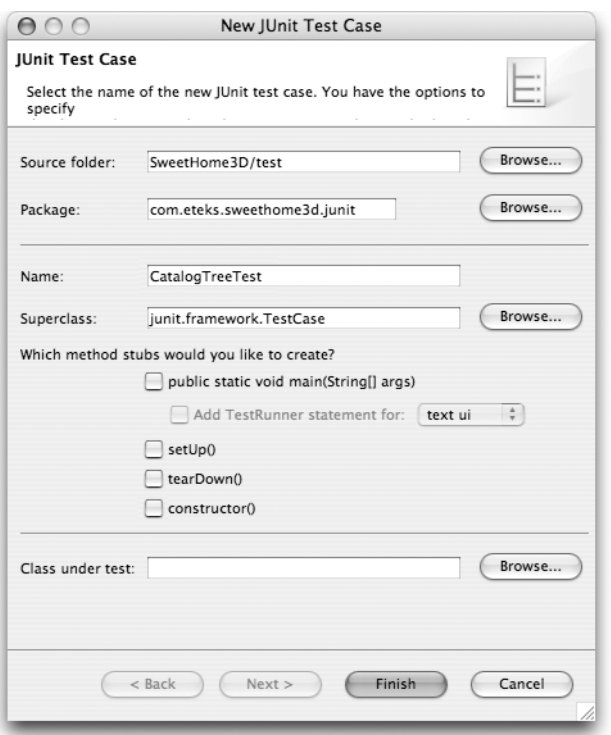

## Classe com.eteks.sweethome3d.junit.CatalogTreeTest

```
package com.eteks.sweethome3d.junit;
import java.util.*;
import javax.swing.*;
import com.eteks.sweethome3d.model.Catalog; 1
import com.eteks.sweethome3d.model.Category;
import com.eteks.sweethome3d.model.CatalogPieceOfFurniture;
import com.eteks.sweethome3d.swing.CatalogTree;
import com.eteks.sweethome3d.io.DefaultCatalog;
                                                                            \blacktriangleleftimport junit.framework.TestCase;
public class CatalogTreeTest extends TestCase {
                                                                            \blacktriangleleft Super-classe des tests JUnit.
 public void testCatalogTreeCreation() { 3 \ 3 Méthode testant le scénario n° 1.
    Locale.setDefault(Locale.US); 2
     Catalog catalog = new DefaultCatalog(); 
                                                                            \blacktriangleleftde fichiers de ressources en anglais.
     List<Category> categories = catalog.getCategories();
    Category firstCategory = categories.get(0);
     String firstCategoryEnglishName = firstCategory.getName();
                                                                            \blacktriangleleftgorie.
     List<CatalogPieceOfFurniture> categoryFurniture =
        firstCategory.getFurniture(); 6
                                                                            \blacktriangleleftla première catégorie.
```
## **Figure 4–4** Création d'une classe de test JUnit

Importations des futures classes du logiciel.

- Création d'un catalogue des meubles lu à partir
- Obtention du nom anglais de la première caté-
- Obtention du nom anglais du premier meuble de